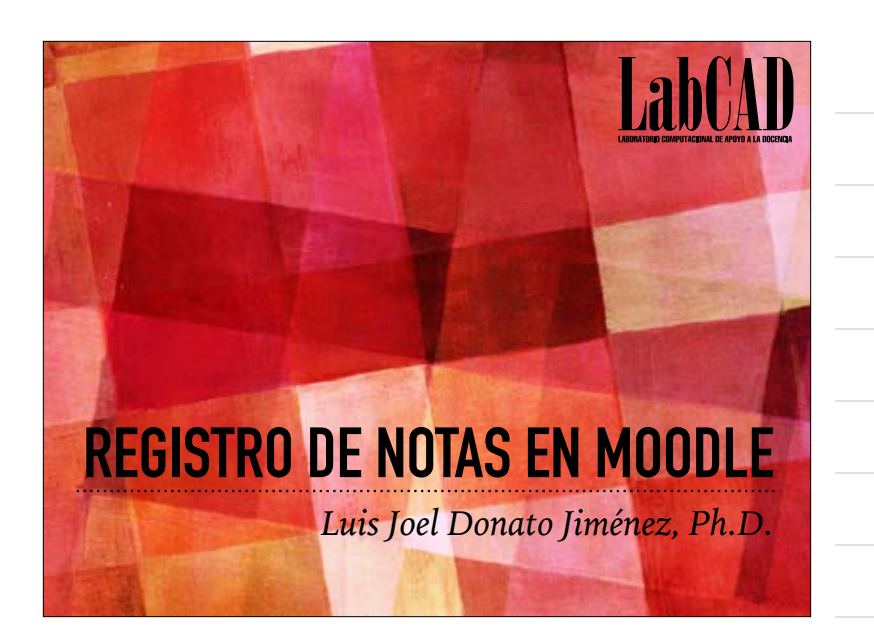

## **BOSQUEJO**

- ➤ Presentación del Registro de notas o Gradebook
- ➤ Gradebook Setup
	- ➤ Creación de Categorías
		- ➤ Categoría de curso
	- ➤ Formas de acumulación de la calificación total
- ➤ Creación de entradas en el registro
	- ➤ Automáticamente
		- ➤ "Asignaciones" offline
		- ➤ Rúbricas

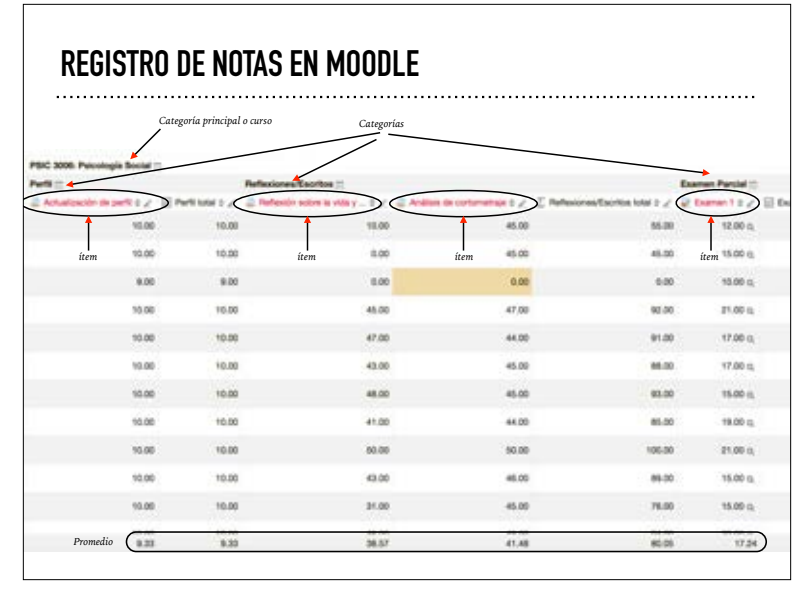

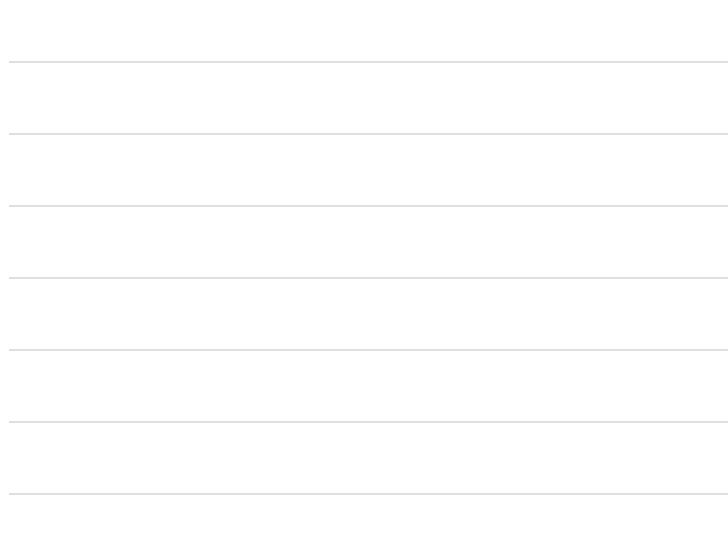

### **CATEGORÍA DEL CURSO**

➤ La categoría principal, o del curso, es la que determina la forma en que el resto de las categorías serán contabilizadas para la calificación final. Se modifica muy similar al resto de las categorías.

### **GRADEBOOK SETUP**

- ➤ Editar categoría principal
	- ➤ Edit— Edit settings
- ➤ Add a category
	- ➤ Gradebook Setup Add Category
		- ➤ Poner nombre
		- ➤ Escoger el tipo de acumulación de notas o cálculo total (aggregation, agregación de calificaciones)

➤ (Veamos las definiciones de Moodle para cada cálculo)

# **AGGREGATION**

- ➤ **Media de calificaciones (Mean of grades)**
- ➤ La suma de todas las calificaciones dividida entre el número total de calificaciones.
- ➤ A1 70/100, A2 20/80, A3 10/10, máximo de categoría 100:
- $\blacktriangleright$  (0.7 + 0.25 + 1.0)/3 = 0.65 --> 65/100

## **AGGREGATION**

- ➤ **Media ponderada (Weighted mean of grades)**
- ➤ A cada ítem de calificación se le puede dar una ponderación, la cual es entonces usada en la agregación de media aritmética para influenciar la importancia de cada ítem dentro del promedio general.
- ➤ A1 70/100 ponderación 10, A2 20/80 ponderación 5, A3 10/10 ponderación 3, máximo de categoría 100:
- $(0.7*10 + 0.25*5 + 1.0*3)/18 = 0.625 \rightarrow 62.5/100$

#### **AGGREGATION**

- ➤ **Media ponderada simple (Simple Mean of Grades)**
- ➤ La diferencia con la Media ponderada es que la ponderación es calculada como Calificación Máxima - Calificación Mínima para cada ítem. La asignación de 100 puntos tiene ponderación de 100, la asignación de 10 puntos tiene ponderación de 10.

- ➤ A1 70/100, A2 20/80, A3 10/10, máximo de categoría 100:
- $(0.7*100 + 0.25*80 + 1.0*10)/190 = 0.526 \rightarrow 52.6/100$

## **AGGREGATION**

- ➤ **Media de calificaciones (con créditos extra) (Mean of grades (extra credits))**
- ➤ Un valor mayor de 0 establece que ese item es un bono.
- ➤ Este número es el multiplicador e indica cuánto vale un bono. Un bono de valor 2 implica que la puntuación es doble, por ejemplo.
- ➤ Item 1 tiene una puntuación de 0-100 y su valor de bono es 2
- ➤ Item 2 tiene una puntuación de 0-100 y su valor de bono es 0.0000
- ➤ Item 3 tiene una puntuación 0-100 y su valor de bono es 0.0000
- ➤ Un estudiante obtiene 20 en Item 1, 40 en Item 2 y 70 en Item 3
- Su total será 95/100 ya que  $20*2 + (40 + 70)/2 = 95$

# **AGGREGATION**

- ➤ **Mediana de calificaciones (Median of grades)**
- ➤ La media de las dos notas centrales. La ventaja sobre la media es que no es afectada por notas aisladas (muy separadas de la media).
- ➤ A1 70/100, A2 20/80, A3 10/10
- $\geq 0.7 + 0.25 + 1.0 \rightarrow 0.70 \rightarrow 70/100$

#### **AGGREGATION**

#### ➤ **Calificación más pequeña (lowest grade)**

- ➤ A1 70/100, A2 20/80, A3 10/10:
- $\geq$  min(0.7 + 0.25 + 1.0) = 0.25 --> 25/100

# **AGGREGATION**

- ➤ **Calificación más alta (Highest grade)**
- ➤ A1 70/100, A2 20/80, A3 10/10:
- $\geq$  max(0.7 + 0.25 + 1.0) = 1.0 --> 100/100

## **AGGREGATION**

- ➤ **Moda de calificaciones (Mode of grades)**
- ➤ La moda es la calificación que ocurre más frecuente. Se utiliza mayormente para calificaciones no-numéricas. Sin embargo, pierde sentido cuando hay más de una calificación frecuente (solo mantiene una), o cuando todas las calificaciones son diferentes.
- ➤ A1 70/100, A2 35/50, A3 20/80, A4 10/10, A5 7/10:
- $mode(0.7; 0.7; 0.25; 1.0; 0.7) = 0.7 \rightarrow 70/100$

## **AGGREGATION**

- ➤ **Sume de calificaciones (Natural [antes Sum of Grades])**
- ➤ Esta es la suma de todos los valores de calificación, escalados por ponderación. La calificación máxima del ítem de categoría asociado es calculada automáticamente como una suma de los máximos de todos los ítems agregados.
- ➤ A1 70/100, A2 20/80, A3 10/10:
- $\geq 70 + 20 + 10 = 100/190$
- ➤ Puede usar bono, ej.:
	- ➤ Item 1 tiene un valor de 0-100
	- ➤ Item 2 tiene un valor de 0-75
	- ➤ Item 1 tiene marca de cotejo en "Extra credit" (Parent Category), Item 2 no.
	- ➤ El total para la Categoría será de 0-75
	- ➤ Un estudiante saca 20 en Item 1 y 70 en Item 2
	- ➤ La calificación del estudiante será 75/75 (20+70 = 90, pero sólo toma en consideración hasta el máximo, 75)

#### **CREACIÓN DE ENTRADAS O COLUMNAS DE NOTAS**

- ➤ Aunque se pueden crear las entradas directamente en el registro, es preferible crear actividades para otorgar de calificaciones:
	- ➤ Provee estructura dentro del curso
	- ➤ Evita problemas con la opción de Override. Una entrada de calificación directamente en el registro crea lo que se conoce como una calificación override. Este tipo de calificación no se reajusta a ponderaciones o, cuando es total, a cambio de calificaciones parciales.
- ➤ Hacer una actividad con puntuación automáticamente crea su entrada en el Gradebook

## **ASIGNACIONES O TAREAS**

- ➤ Add Activity or Resource— Assignment (Tarea)
- ➤ Los archivos en las tareas no estarán disponible a los estudiantes hasta la fecha de comienzo de la tarea.
- ➤ Due Date- fecha de entrega, permite entregas después de la fecha.
- ➤ Cut-off date- fecha límite. No se puede entregar después de la misma.
- ➤ Feedback files- para poder entregar archivos corregidos.
- ➤ ¿Simple direct grading o rúbrica?
- ➤ Es importante recordar asignar la categoría correcta a cada tarea

### **ASIGNACIONES O TAREAS "OFFLINE"**

- ➤ Para crear una asignación como "offline" o sin entrega en línea, sólo hay que eliminar las marcas de cotejo en la sección de "Submission types".
- ➤ Es importante recordar asignar la categoría correcta a cada tarea

### **RÚBRICAS**

➤ Para utilizar rúbricas, se cambia la opción de "Grading method" de su habitual "Simple direct grading" a "Rubric"

- ➤ Una vez terminado de seleccionar las opciones de la tarea, se escoge la opción de "Save and display". Es entonces donde tenemos la opción de crear la rúbrica.
- ➤ IMPORTANTE: Los cálculos de las rúbricas en Moodle son "normalizadas" lo que muy probable hace su cálculo algo contra intuitivo a lo que estamos acostumbrados. Por ejemplo, si nuestros valores en dos criterios son 1,2,3 y 4, y le asignamos al estudiante 2 en el primer criterio y 3 en el segundo, pudiéramos pensar que estamos asignando 5/8 (62.5%) cuando realmente Moodle hace los siguiente:

$$
\geq [(2-1)+(3-1)]/[(4-1)+(4-1)] = 3/6 = 50\%
$$

➤ Para evitar esta posible confusión, se recomienda tener siempre un nivel de "0" en cada criterio.

# **EXÁMENES**

- ➤ Add Activity or Resource— Quiz (Cuestionario)
- ➤ Timing
	- ➤ Open attempts are submitted automatically
- ➤ Grading method
	- ➤ Highest, Average, First, Last
- ➤ Save and Display
- ➤ Edit Quiz
- ➤ Escribir puntuación total— Save
- ➤ Add (new question, question bank, random)

### **EXÁMENES (TIPOS DE PREGUNTAS)**

- ➤ Multiple Choice, All-or-nothing multiple choice
- ➤ True/False
- ➤ Short Answer
- ➤ Numerical, Calculated, Calculated multiple choice
- ➤ Essay
- ➤ Matching, Random short answer matching, Drag and drop matching

. . . . . . . . . . . . . . . .

- ➤ Embedded (Cloze)
- ➤ Drag and drop markers (image)

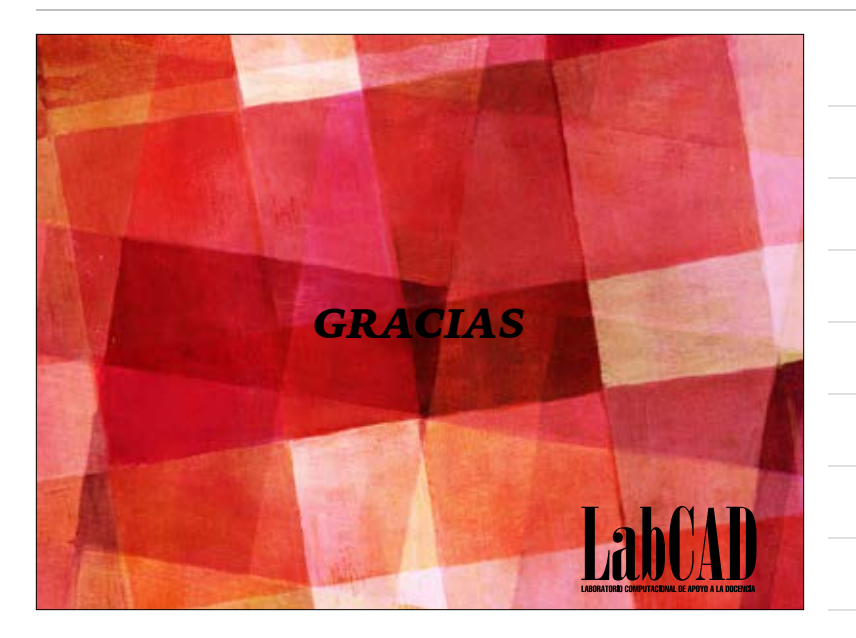